# Welcome to Acrobat

Here are four quick tips to help you get up and running.

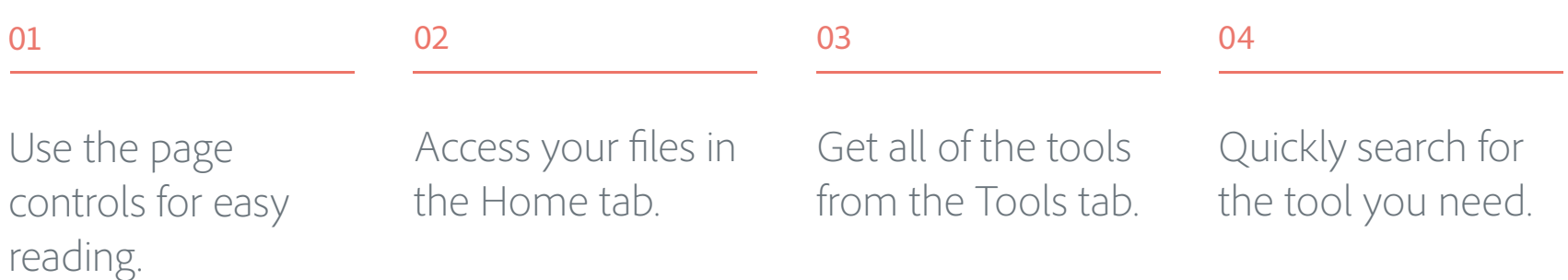

Keep reading to learn more.

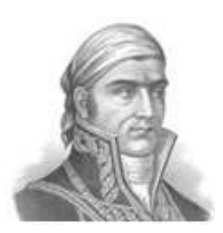

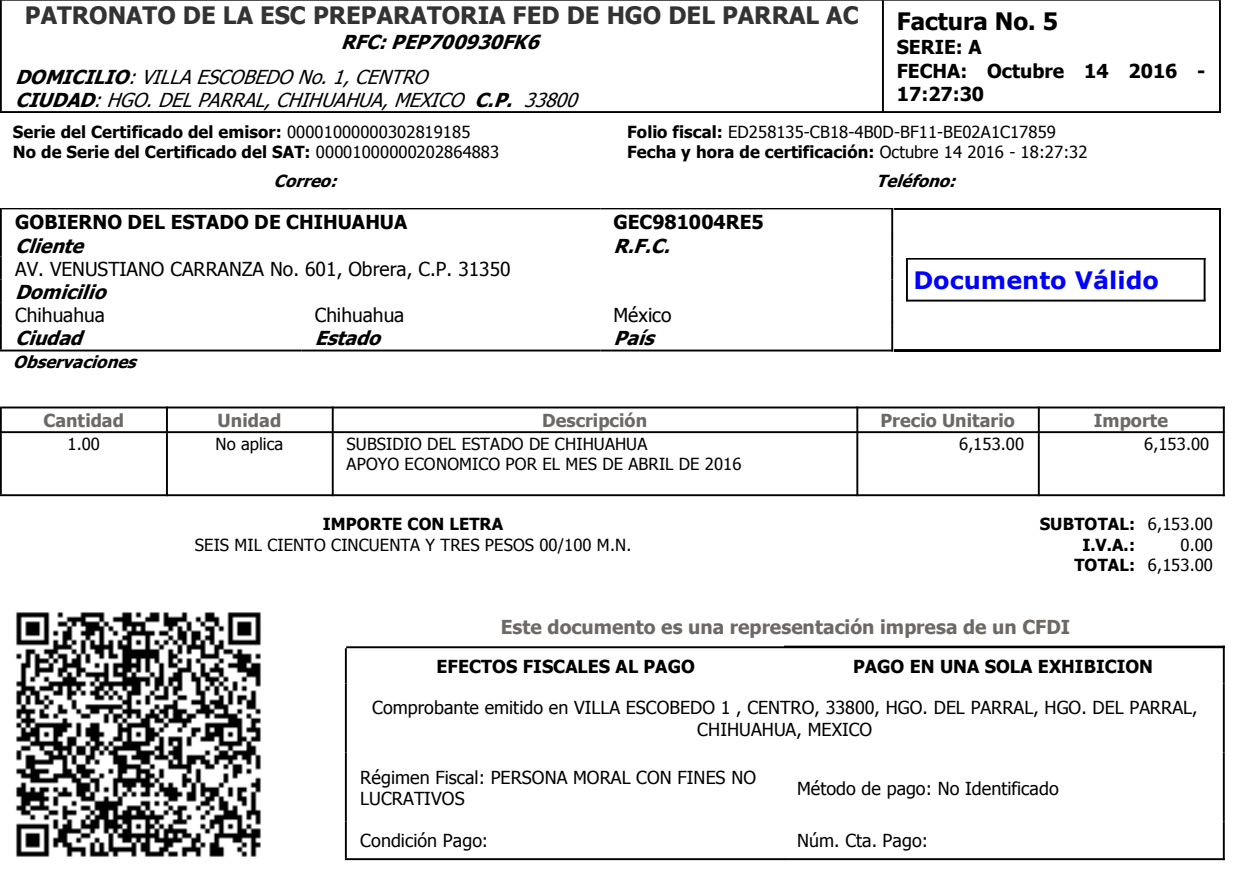

Sello del SAT;<br>
3m/cfgucx0JJdxEzjLAyAvYOntcuZSNitONvo6p6zaNtONDg299tIpTSy2JoEMW0nn9S88vfPgzRJXcj7209ANZNh/mXqe5kvC8<br>
21IYqeknC2ihsFL6MVZgjiwKSjrtaHRt9B/uSvbgm2IZUIRtztUEMtY1+DbsmACaRo+uMNg=<br>
WZuq+85kTbIqecWsUeXL41TYwDmGlM1

夏波教授

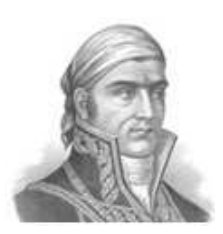

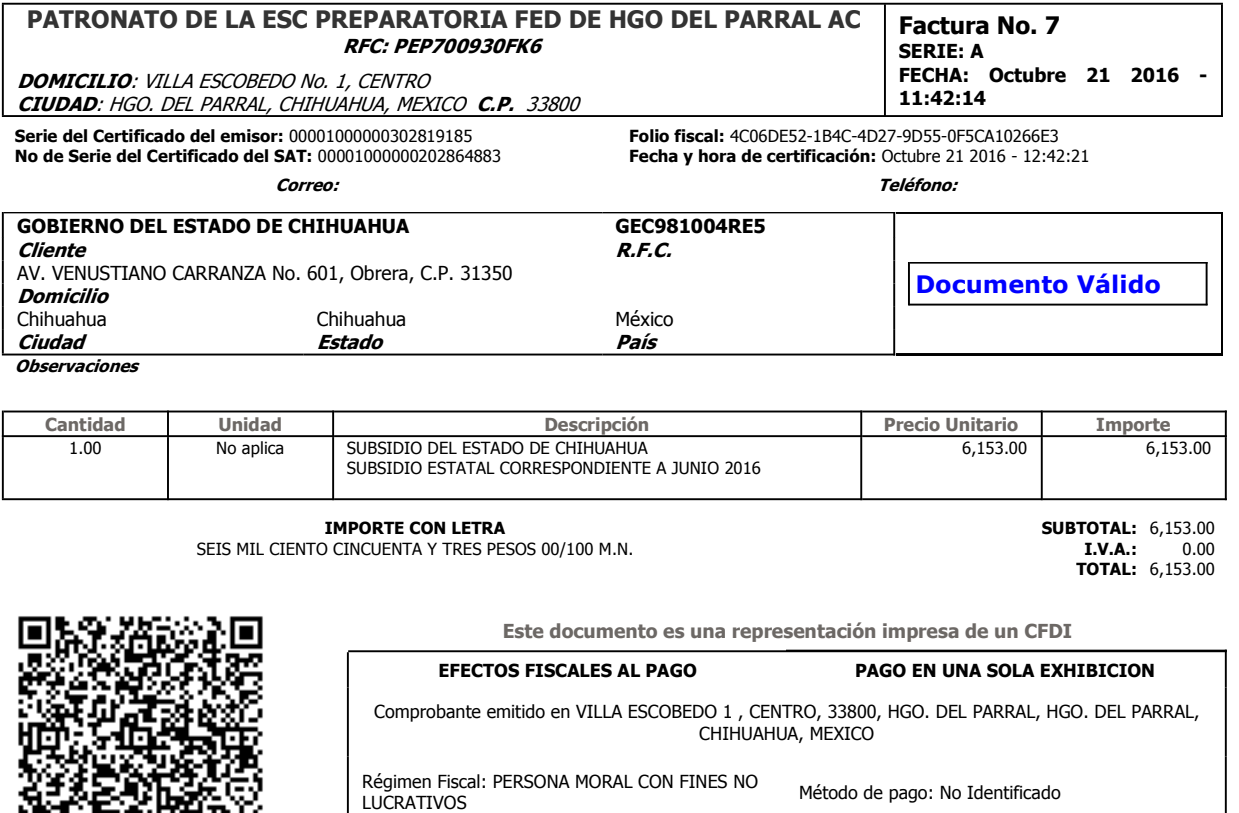

Condición Pago: Condición Pago: Núm. Cta. Pago:

 $\textit{FWSW7hj/bFZwO117idO7Ybwofnb6bwEvmlZIqM3gFe2YwTGX2bmvfqSDIaE4HT1zdI+VokpKGvHNUjOhbx2+fQ2t4mQ2t2mQ3pQXJ9M/f6Amd3jbyIvuePVWVSD107|withU505gJUM/p9E3Fz6LYaE8j9/GSy0FkoTWLOz0=\\ \nCLCOO9umQhje+DJaVnkl0fxxPEZkclid6+63t4nJ/30k2y75NTXKg1wpfWXRxvQ0MikggQ0r+ozBp808eMTY6815$ 

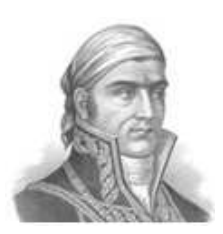

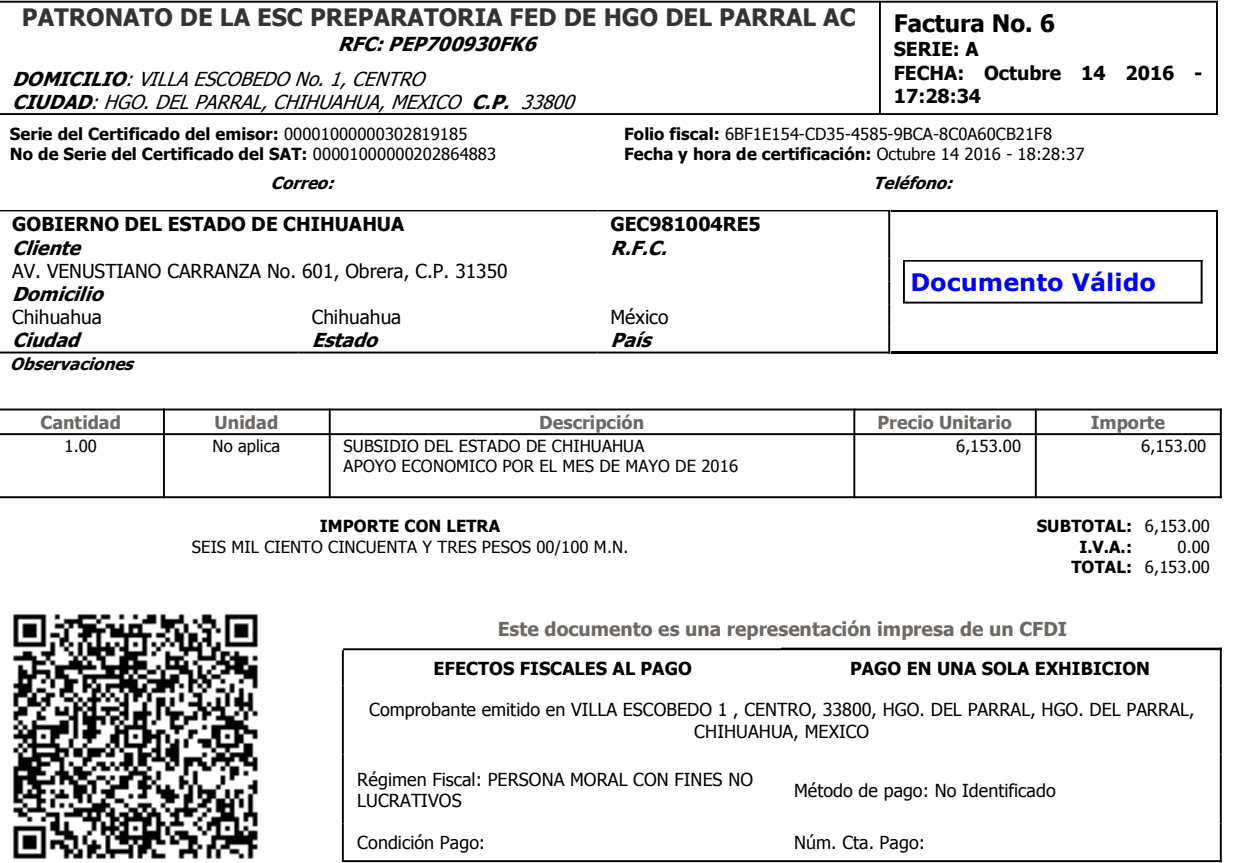

 $\textit{HBDYHY213Ku+CoDEBwKLVVRjKTYIOaTDSGiq6RHjt} \begin{minipage}{0.01\textwidth} \textit{Sellb} \textit{del} \textit{SAT:} \\ \textit{GapK2nM5eocZAJ9CKOWgSQ32IndOAA8mIJQ2rai/mc7qV+7L2XTSm+UeqVaxmrtPWFVWF4=} \end{minipage} \begin{minipage}{0.01\textwidth} \textit{W} = \textit{W} \textit{W} \textit{W} \textit{W} \textit{W} \textit{W} \textit{W} \textit{W} \textit{W} \text$ 

# Use the page controls for easy reading

01

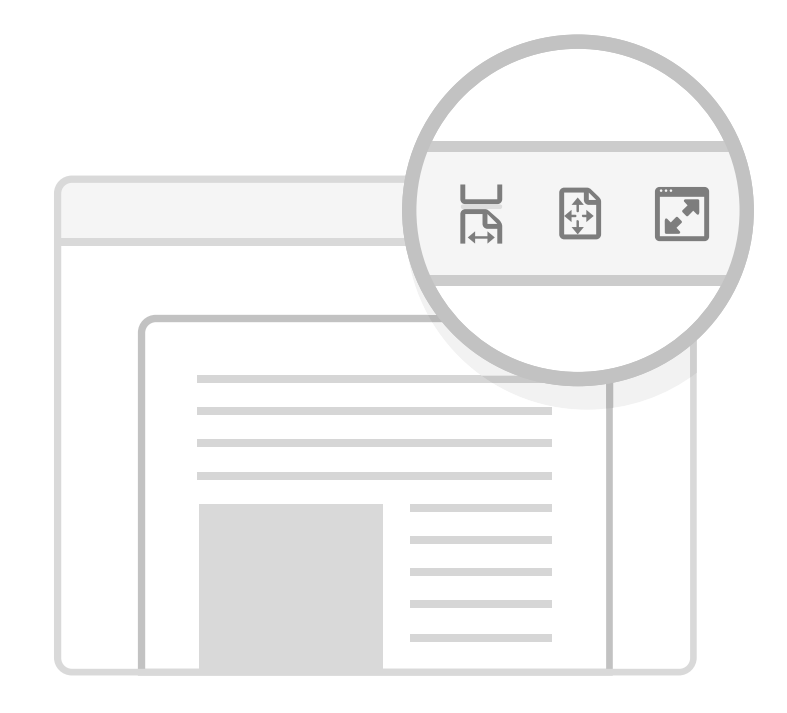

Look in the top toolbar for page controls. View your PDF in Read Mode, view a full page at a time, or zoom in and out.

# 02

# Access your files in the Home tab

Quickly find your recently viewed files. Access files stored in your cloud storage accounts, including Document Cloud, Creative Cloud and Dropbox.

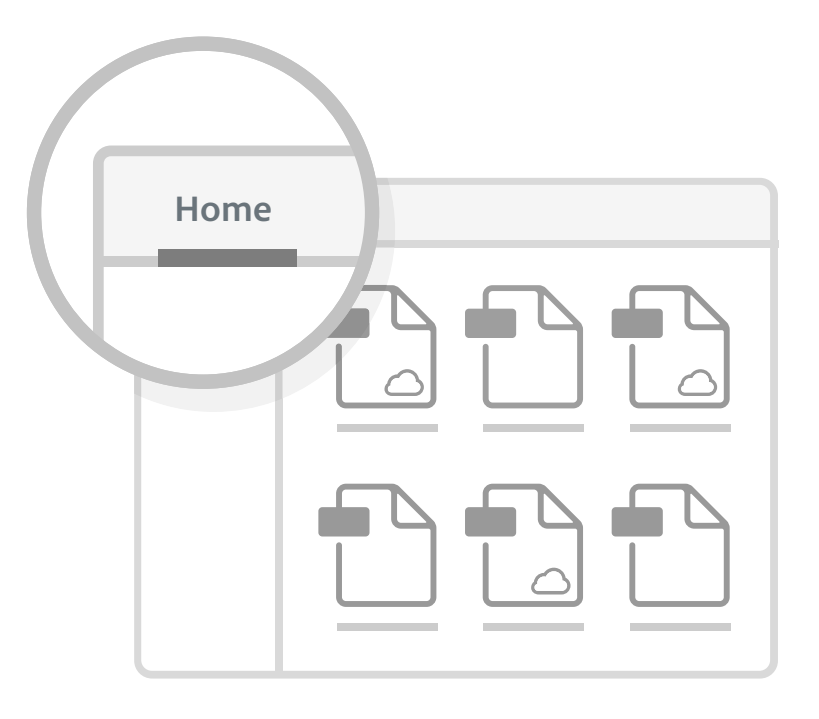

# Get all of the tools from the Tools tab

This tab is where you can find all the tools Acrobat has to offer. From here you can add tools to your shortcuts on the right-hand side of the window by clicking "Add" under a tool.

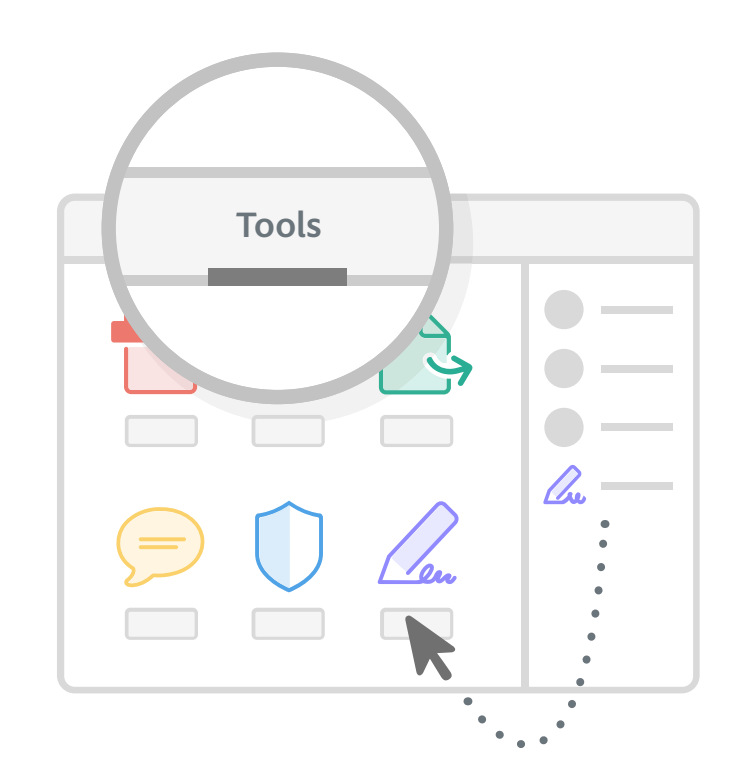

03

## 04

# Quickly search for the tool you need

Find the tool you're looking for using the tool search on the top right. Just click into the search box and type "Signature" to see how it works.

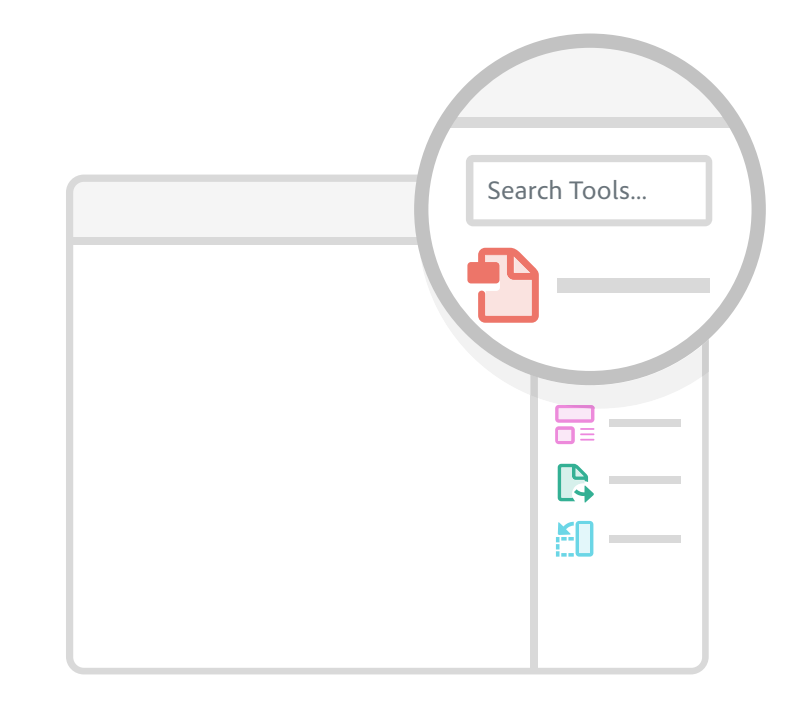

# Learn more about Adobe Acrobat

#### [Watch tutorials](https://helpx.adobe.com/acrobat.html)

Videos and instructions to teach you all kinds of things about using Acrobat.

### [Read our blog](http://blogs.adobe.com/documentcloud/category/acrobat/)

Get the inside scoop, and keep up with the latest news, events, and innovations.

### [Visit the community forum](https://forums.adobe.com/community/acrobat)

Ask specific Acrobat questions, get specific Acrobat answers.